# PRI 회선을 사용한 DNIS 및 모뎀 풀링

## 목차

[소개](#page-0-0) [사전 요구 사항](#page-0-1) [요구 사항](#page-0-2) [사용되는 구성 요소](#page-0-3) [표기 규칙](#page-1-0) [배경 이론](#page-1-1) [구성](#page-1-2) [네트워크 다이어그램](#page-1-3) [구성 1: 풀 범위의 여러 모뎀](#page-1-4) [구성 2: 풀에 있는 하나의 모뎀](#page-7-0) [구성 3: 풀 범위 없는 모뎀 풀링](#page-9-0) [다음을 확인합니다.](#page-10-0) [문제 해결](#page-10-1) [관련 정보](#page-10-2)

## <span id="page-0-0"></span>소개

이 문서의 샘플 컨피그레이션에서는 PRI(Primary Rate Interface)에 대한 DNIS(Digital Number Identification Service) 지원을 구성하는 방법과 모뎀 풀링을 설정하는 방법을 설명합니다. 3가지 컨 피그레이션이 제공됩니다.

1. 풀 범위에 정의된 여러 모뎀이 있는 모뎀 풀링 2. 풀 범위에 있는 하나의 모뎀으로 모뎀 풀링 3. 풀 범위 없는 모뎀 풀링

## <span id="page-0-1"></span>사전 요구 사항

## <span id="page-0-2"></span>요구 사항

이 문서에 대한 특정 요건이 없습니다.

### <span id="page-0-3"></span>사용되는 구성 요소

이 문서의 정보는 아래 소프트웨어 및 하드웨어 버전을 기반으로 합니다.

- Cisco IOS® Software 릴리스 11.3(1.1)T 이상
- Telco에서 DNIS 지원을 위해 프로비저닝한 PRI.
- Cisco AS5x00 Series 라우터

참고: Cisco 3600 Series 라우터에서는 모뎀 풀링을 사용할 수 없습니다.

이 문서의 정보는 특정 랩 환경의 디바이스를 토대로 작성되었습니다. 이 문서에 사용된 모든 디바 이스는 초기화된(기본) 컨피그레이션으로 시작되었습니다. 라이브 네트워크에서 작업하는 경우, 사 용하기 전에 모든 명령의 잠재적인 영향을 이해해야 합니다.

### <span id="page-1-0"></span>표기 규칙

문서 규칙에 대한 자세한 내용은 [Cisco 기술 팁 표기 규칙을](//www.cisco.com/en/US/tech/tk801/tk36/technologies_tech_note09186a0080121ac5.shtml) 참조하십시오.

### <span id="page-1-1"></span>배경 이론

인증 프로토콜로 RADIUS(Remote Dial-In User Service)를 사용하는 경우 RADIUS(IETF) 계정 관 리 특성 30(Station-ID)을 알아야 합니다.

Station-ID를 사용하면 NAS(Network Access Server)에서 사용자가 Access-Request 패킷의 일부로 (DNIS 또는 유사한 기술 사용) 호출한 번호를 보낼 수 있습니다. Station-ID는 PRI와 함께 사용되는 경우 Cisco AS5x00의 ISDN 및 모뎀 통화에서만 지원됩니다.

## <span id="page-1-2"></span>구성

이 문서에서는 아래 표시된 구성을 사용합니다.

- 풀 범위의 여러 모뎀
- 풀에 있는 하나의 모뎀
- 풀 범위 없는 모뎀 풀링

이 섹션에는 이 문서에서 설명하는 기능을 구성하기 위한 정보가 표시됩니다.

참고: 이 문서에서 사용되는 명령에 대한 추가 정보를 찾으려면 명령 조회 도구를 사용하십시오.

#### <span id="page-1-3"></span>네트워크 다이어그램

이 문서에서는 아래 다이어그램에 표시된 네트워크 설정을 사용합니다.

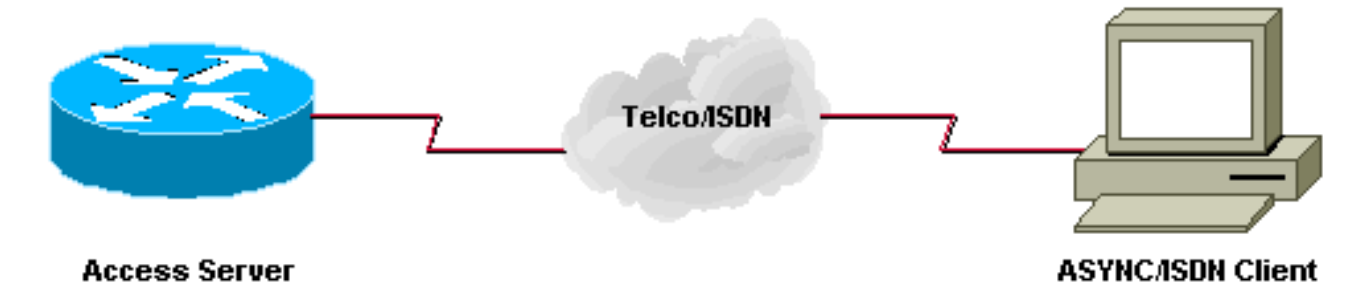

### <span id="page-1-4"></span>구성 1: 풀 범위의 여러 모뎀

#### 구성 메모

고객이 5557528에 전화를 걸어 풀 범위 3~5의 모뎀에 연결합니다. 회선 3~5는 라우터 프롬프트 (>)에 로그인 사용자 ID와 비밀번호를 입력한 후 사용자를 특정 IP 주소로 자동 텔넷하도록 구성되

#### 었습니다.

주의: called-number 기능을 구성하고 max-conn 번호를 입력하지 않으면 Cisco 라우터가 기본적으 로 풀의 모뎀 수로 설정됩니다. 이 샘플 컨피그레이션에서는 모뎀 3~5가 구성되어 Cisco IOS Software가 called-number 명령의 끝에 max-conn 3을 넣습니다.

풀의 모뎀 수를 변경하는 경우 max-conn 번호를 수동으로 변경해야 합니다.

이 샘플 컨피그레이션에서는 로컬 인증을 사용합니다.

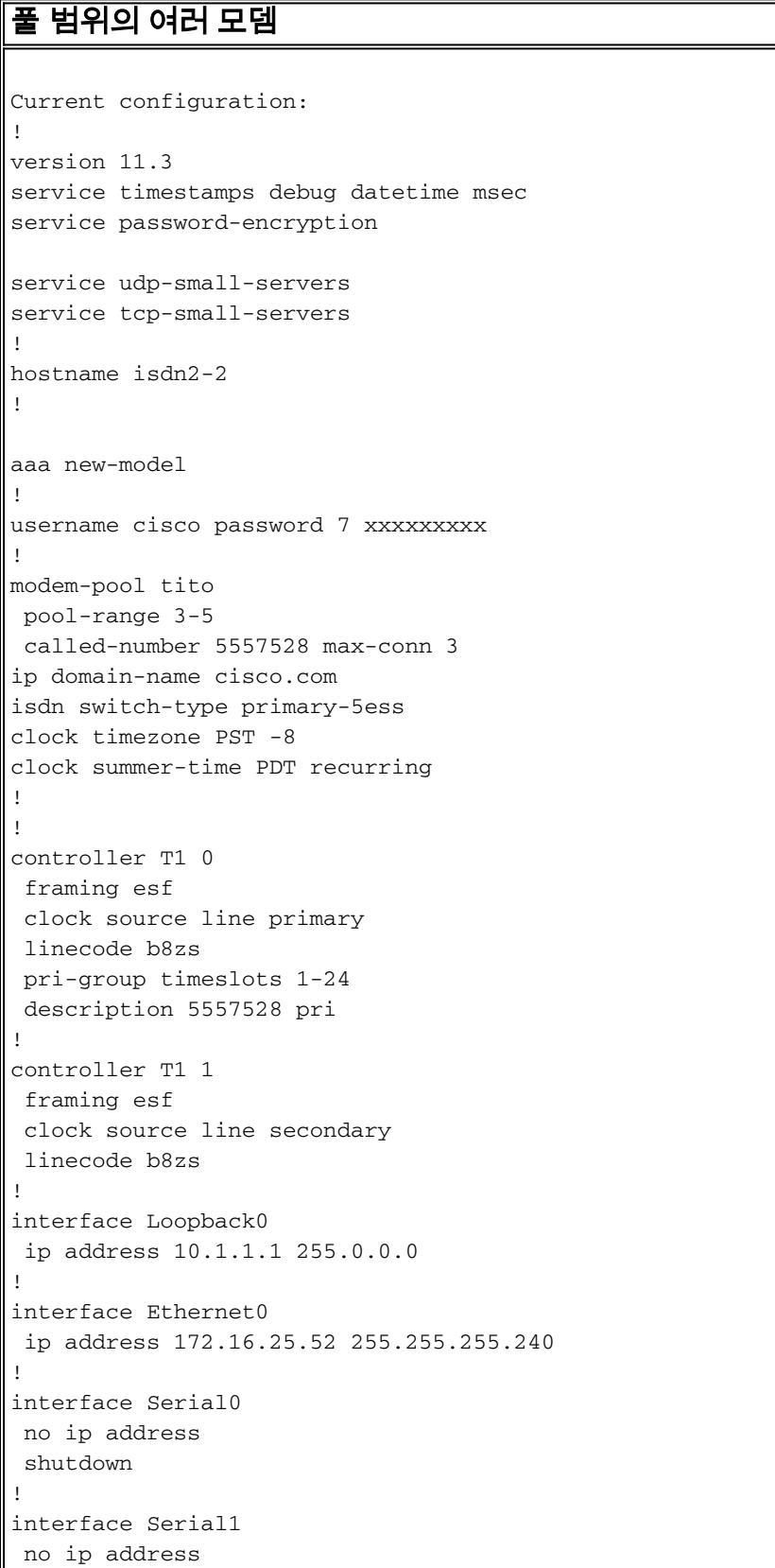

```
 shutdown
!
interface Serial0:23
 no ip address
 no ip mroute-cache
 isdn incoming-voice modem
 no cdp enable
!
interface Group-Async1
 no ip address
 group-range 1 24
!
router eigrp 202
 network 172.16.0.0
 distance 90 172.16.25.49 0.0.0.0
 distance 255 0.0.0.0 255.255.255.255
 no auto-summary
!
ip default-gateway 172.16.25.49
ip classless
ip route 0.0.0.0 0.0.0.0 172.16.25.49
!
line con 0
 exec-timeout 0 0
line 1 2
 modem InOut
line 3 5
 modem InOut
 autocommand telnet 10.1.1.1
line 6 24
 modem InOut
line aux 0
line vty 0 4
 password 7 xxxxx
!
end
isdn2-2#
```
#### 디버그 및 확인 팁

컨피그레이션이 제대로 작동하는지 확인하려면 show 및 debug 명령을 사용합니다. 이러한 명령의 출력은 다음 출력과 유사해야 합니다.

isdn2-2#**show version** Cisco Internetwork Operating System Software IOS (tm) 5200 Software (C5200-D-L), Version 11.3(1.1)T, MAINTENANCE INTERIM SOFTWARE Copyright (c) 1986-1998 by cisco Systems, Inc. Compiled Sun 11-Jan-98 07:12 by ccai Image text-base: 0x03034CD4, data-base: 0x00005000 ROM: System Bootstrap, Version 11.1(473), SOFTWARE isdn2-2 uptime is 18 hours, 41 minutes System restarted by reload System image file is "bootflash:c5200-d-l.113-1.1.T", booted via flash

```
cisco AS5200 (68030) processor (revision 0x00) with 16384K/8192K
bytes of memory.
```
Processor board ID 03676053 Bridging software. X.25 software, Version 3.0.0. Primary Rate ISDN software, Version 1.0. Mother board without terminator card. 1 Ethernet/IEEE 802.3 interface(s) 26 Serial network interface(s) 24 terminal line(s) 2 Channelized T1/PRI port(s) 128K bytes of non-volatile configuration memory. 8192K bytes of processor board System flash (Read/Write) 8192K bytes of processor board Boot flash (Read ONLY)

Configuration register is 0x2101

isdn2-2#

#### • 연결된 사용자가 없을 때 모뎀 풀 표시모뎀 3, 4 및 5가 "tito"라는 모뎀 풀에 대해 구성되었으며 아직 전화를 건 모뎀이 없습니다. 기본 풀은 정의된 모뎀 풀에 대해 구성되지 않은 번호로 전화 를 거는 사용자를 위한 것입니다.

isdn2-2#**show modem-pool**

modem-pool: System-def-Mpool

*!--- default pool* modems in pool: 21 active conn: 0 3 no free modems in pool modem-pool: tito *!--- modem-pool named 'tito'* modems in pool: 3 active conn: 0 0 no free modems in pool called\_party\_number: 5557528 max conn allowed: 3, active conn: 0 0 max-conn exceeded, 0 no free modems in pool

#### • **한 명의 사용자가 연결된 모뎀 풀 표시**한 사용자가 전화를 걸어 모뎀 5에 연결되었습니다. show modem-pool 명령은 풀에 사용된 모뎀을 표시하지 않습니다.

**show modem-pool**

 ------------ modem-pool: tito modems in pool: 3 active conn: 1 0 no free modems in pool called\_party\_number: 5557528 max conn allowed: 3, active conn: 1 0 max-conn exceeded, 0 no free modems in pool

#### show line 명령은 모뎀 5가 사용되었음을 보여줍니다.

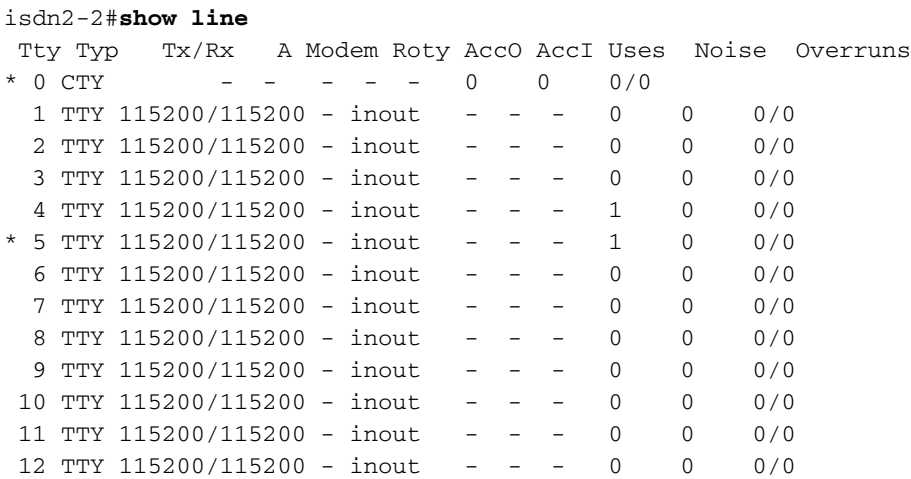

[remaining output omitted]

• debug isdn q931 명령 사용원격 사용자가 전화를 건 번호를 확인합니다. 이 번호는 modempool에 구성된 번호와 일치해야 합니다. 이 시나리오에서는 사용자의 전화 번호가 중요하지 않 습니다.

#### 참고: 다음 디버그 출력 줄 중 일부는 인쇄 목적으로 여러 행으로 구분됩니다.

isdn2-2# \*Mar 1 18:54:31.935: ISDN Se0:23: RX <- SETUP pd = 8 callref = 0x2B \*Mar 1 18:54:31.939: Bearer Capability i = 0x9090A2 \*Mar 1 18:54:31.939: Channel ID i = 0xA98393 Progress Ind  $i = 0x8381 - Call$  not end-to-end ISDN, may have in-band info \*Mar 1 18:54:31.947: Calling Party Number i = '!', 0x83, '4085559486' \*Mar 1 18:54:31.951: Called Party Number i = 0xC1, '4085557528' \*Mar 1 18:54:31.963: ISDN Se0:23: Incoming call id = 0xA \*Mar 1 18:54:31.987: ISDN Se0:23: TX -> CALL\_PROC pd = 8 callref = 0x802B \*Mar 1 18:54:31.991: Channel ID i = 0xA98393 \*Mar  $1 \ 18:54:32.023$ : ISDN Se0:23: TX -> ALERTING pd = 8 callref = 0x802B \*Mar  $1 \ 18:54:33.067$ : ISDN Se0:23: TX -> CONNECT pd = 8 callref = 0x802B \*Mar  $1$  18:54:33.143: ISDN Se0:23: RX <- CONNECT\_ACK pd = 8 callref = 0x2B isdn2-2#

• 디버그 isdn Q931 및 디버그 모뎀 csm 출력사용자가 회선 5 또는 모뎀 5 모뎀(슬롯/포트 )=0/4에 연결되어 있습니다. 통화 처리는 라운드 로빈입니다. 첫 번째 모뎀은 3, 두 번째 모뎀은 4, 마지막 모뎀은 5 입니다. 첫 번째 모뎀이 사용 가능한지 여부는 중요하지 않습니다. isdn2-2# **show line 5**

 TTY Typ TX/Rx A Modem Roty AccO AccI Uses Noise Overruns  $*$  5 TTY 115200/115200 - inout - - - 1 0 0/0 Line 5, Location: "", Type: "" Length: 24 lines, Width: 80 columns Baud rate (TX/RX) is 115200/115200, no parity, 1 stopbits, 8 databits Status: Ready, Active, No Exit Banner Capabilities: Hardware Flowcontrol In, Hardware Flowcontrol Out Modem Callout, Modem RI is CD Modem state: Ready modem(slot/port)=0/4, state=CONNECTED dsx1(slot/unit/channel)=2/0/18, status=VDEV\_STATUS\_ACTIVE\_CALL. Modem hardware state: CTS DSR DTR RTS Special Chars: Escape Hold Stop Start Disconnect Activation  $\wedge^{\wedge}$ x none - - none Timeouts: Idle EXEC Idle Session Modem Answer Session Dispatch 00:10:00 never none not set Idle Session Disconnect Warning never Modem type is unknown. Session limit is not set. Time since activation: 00:01:35 Editing is enabled. History is enabled, history size is 10. DNS resolution in show commands is enabled Full user help is disabled Allowed transports are pad telnet rlogin mop. Preferred is telnet. Automatically execute command "telnet 10.1.1.1" No output characters are padded No special data dispatching characters isdn2-2#

#### • 디버그 출력

```
*Mar 1 19:00:07.227: ISDN Se0:23: RX <- SETUP pd = 8 callref = 0x2D
*Mar 1 19:00:07.227: Bearer Capability i = 0x9090A2
*Mar 1 19:00:07.231: Channel ID i = 0xA98393
*Mar 1\ 19:00:07.235: Progress Ind i = 0x8381 - Call not end-to-end ISDN,
   may have in-band info
*Mar 1 19:00:07.239: Calling Party Number i = '!', 0x83, '4085559444'
*Mar 1 19:00:07.243: Called Party Number i = 0xC1, '4085557528'
*Mar 1 19:00:07.255: ISDN Se0:23: Incoming call id = 0 \times C*Mar 1 19:00:07.259: EVENT_FROM_ISDN::dchan_idb=0x25B660, call_id=0xC, ces=0x1
  bchan=0x12, event=0x1, cause=0x0
*Mar 1 19:00:07.263: VDEV_ALLOCATE: slot 0 and port 4 is allocated.
*Mar 1\ 19:00:07.263: EVENT_FROM_ISDN:(000C): DEV_INCALL at slot 0 and port 4
*Mar 1 19:00:07.267: CSM_PROC_IDLE: CSM_EVENT_ISDN_CALL at slot 0, port 4
*Mar 1 19:00:07.267: Fast Ringing On at modem slot 0, port 4
*Mar 1 19:00:07.291: ISDN Se0:23: TX -> CALL_PROC pd = 8 callref = 0x802D
*Mar 1 19:00:07.291: Channel ID i = 0xA98393
*Mar 1 19:00:07.343: ISDN Se0:23: TX -> ALERTING pd = 8 callref = 0x802D
*Mar 1 19:00:08.367: Fast Ringing Off at modem slot 0, port 4
*Mar 1 19:00:08.367: CSM_PROC_IC1_RING: CSM_EVENT_MODEM_OFFHOOK at slot 0, port 4
*Mar 1 19:00:08.379: ISDN Se0:23: TX -> CONNECT pd = 8 callref = 0x802D
*Mar 1 19:00:08.451: ISDN Se0:23: RX <- CONNECT_ACK pd = 8 callref = 0x2D
*Mar 1 19:00:08.463: EVENT_FROM_ISDN::dchan_idb=0x25B660, call_id=0xC, ces=0x1
   bchan=0x12, event=0x4, cause=0x0
*Mar 1 19:00:08.467: EVENT_FROM_ISDN:(000C): DEV_CONNECTED at slot 0 and port 4
*Mar 1 19:00:08.471: CSM_PROC_IC4_WAIT_FOR_CARRIER: CSM_EVENT_ISDN_CONNECTED at
   slot 0, port 4
*Mar 1 19:00:20.939: TTY5: DSR came up
*Mar 1 19:00:20.947: tty5: Modem: IDLE->READY
*Mar 1 19:00:20.951: TTY5: EXEC creation
```
#### • **모뎀 없는 모뎀 풀 표시**다음 출력은 모든 모뎀이 사용 중이고 ISDN 통화 설정에서 거부한 통화 를 보여줍니다.

```
modem-pool: System-def-Mpool
modems in pool: 21 active conn: 0
  3 no free modems in pool
modem-pool: tito
modems in pool: 3 active conn: 0
      3 no free modems in pool
!--- This number is the number of times it has failed to allocate a modem !--- from the
pool. It is not the number of modems in the pool.) called_party_number: 5557528 max conn
allowed: 3, active conn: 0 !--- 3 is the number of modems configured in the pool tito. !---
None are active. 0 max-conn exceeded, 3 no free modems in pool !--- failed 3 times to
allocate a modem from the pool isdn2-2#debug isdn events
ISDN events debugging is on
isdn2-2#
*Mar 1 \ 19:11:26.471: ISDN Se0:23: RX <- SETUP pd = 8 callref = 0x2F*Mar 1 19:11:26.475: Bearer Capability i = 0x9090A2
*Mar 1 19:11:26.479: Channel ID i = 0xA98393
*Mar 1 19:11:26.479: Progress Ind i = 0x8381
- Call not end-to-end ISDN, may have in-band info
*Mar 1 19:11:26.483: Calling Party Number i = '!', 0x83, '4085559445'
*Mar 1 19:11:26.487: Called Party Number i = 0xC1, '4085557528'
*Mar 1 19:11:26.499: ISDN Se0:23: Incoming call id = 0xE*Mar 1\ 19:11:26.503: CCPRI, state = 0, serv = 0, int_id = 0,
lo_{chain} = 19, type = 3, Dsl_{Id} = 0, callid = E
*Mar 1 19:11:26.507: CCPRI in a Glare situation state 0 serv 0
*Mar 1 19:11:26.511: ISDN Se0:23: received CALL_INCOMING
*Mar 1 19:11:26.511: extracted channel ie[0-8]= 18 3 A9 83 93 38 34 33 32
*Mar 1 19:11:26.515:
*Mar 1 19:11:26.519: ISDN Se0:23: Event:
Received a Voice call from 4085559445 on B19 at 64 Kb/s
*Mar 1 19:11:26.519: ISDN Se0:23:
```

```
CALL_INCOMING: MODEM ERROR 2C: bchan 18, call id E
*Mar 1 19:11:26.535: in CCPRI_ReleaseCall bchan is 13 dsl is 0
*Mar 1 19:11:26.539: leaving CCPRI_ReleaseCall, Allocated CCBs = 0
*Mar 1 19:11:26.543: ISDN Se0:23: entering process_rxstate, CALL_CLEARED
*Mar 1 19:11:26.615: ISDN Se0:23: TX -> RELEASE_COMP pd = 8 callref = 0x802F*Mar 1 \t19:11:26.615: Cause i = 0x80AC - Requested channel not available
isdn2-2#
```
### <span id="page-7-0"></span>구성 2: 풀에 있는 하나의 모뎀

#### 풀에 있는 하나의 모뎀

```
enable password 7 XXXXXXXXXX
!
username cisco password 7 xxxxxxxxxxxx
!
modem-pool tito
 pool-range 3
! -- only modem #3 is configured called-number 5557528
max-conn 1 ip domain-name cisco.com isdn switch-type
primary-5ess clock timezone PST -8 clock summertime PDT
recurring ! !
```
#### 디버그 및 확인 팁

컨피그레이션이 제대로 작동하는지 확인하려면 show 명령을 사용합니다. 이 명령의 출력은 다음 출력과 유사해야 합니다.

• **모뎀이 하나 있는 모뎀 풀 표시**다음 출력은 하나의 모뎀으로 구성된 모뎀 풀을 보여줍니다. 두 명의 사용자가 동시에 전화를 걸어 한 명의 사용자가 연결됩니다.

```
isdn2-2# show modem-pool
  modem-pool: System-def-Mpool
   modems in pool: 23 active conn: 0
   3 no free modems in pool
  modem-pool: tito
   modems in pool: 1 active conn: 1
   4 no free modems in pool
   called_party_number: 5557528
   max conn allowed: 1, active conn: 1
   0 max-conn exceeded, 1 no free modems in pool
isdn2-2# show modem-pool
modem-pool: System-def-Mpool
modems in pool: 23 active conn: 0
  3 no free modems in pool
modem-pool: tito
modems in pool: 1 active conn: 1
  4 no free modems in pool
  called_party_number: 5557528
   max conn allowed: 1, active conn: 1
   0 max-conn exceeded, 1 no free modems in pool
```

```
isdn2-2#
```
#### 걸면 통화가 실패합니다.

```
isdn2-2#
isdn2-2#
*Mar 1 19:38:57.103: ISDN Se0:23: RX <- SETUP pd = 8 callref = 0x33*Mar 1 19:38:57.107: Bearer Capability i = 0x9090A2
*Mar 1 19:38:57.111: Channel ID i = 0xA98394
*Mar 1 19:38:57.111: Progress Ind i = 0x8381
- Call not end-to-end ISDN, may have in-band info
*Mar 1 19:38:57.115: Calling Party Number i = '!', 0x83, '4085559474'
*Mar 1 19:38:57.119: Called Party Number i = 0xC1, '4085557528'
*Mar 1 19:38:57.135: ISDN Se0:23: Incoming call id = 0x12
*Mar 1 19:38:57.139: ISDN Se0:23: CALL_INCOMING: MODEM ERROR 2C: bchan 19,
call id 12
*Mar 1 19:38:57.235: ISDN Se0:23: TX -> RELEASE COMP pd = 8 callref = 0x8033
*Mar 1\ 19:38:57.239: Cause i = 0x80AC - Requested channel not available
isdn2-2#
isdn2-2#show modem-pool
modem-pool: System-def-Mpool
modems in pool: 23 active conn: 0
 3 no free modems in pool
modem-pool: tito
modems in pool: 1 active conn: 1
  4 no free modems in pool
 called_party_number: 5557528
  max conn allowed: 1, active conn: 1
  1 max-conn exceeded, 1 no free modems in pool
isdn2-2#
```
#### 두 번째 사용자가 다시 전화를 걸려고 시도하여 실패합니다. max-conn 2개가 초과된 명령문을 확인합니다.

```
isdn2-2#
 *Mar 1 19:40:34.143: ISDN Se0:23: RX <- SETUP pd = 8 callref = 0x34
 *Mar 1 19:40:34.147: Bearer Capability i = 0x9090A2
 *Mar 1 19:40:34.147: Channel ID i = 0xA98394
 *Mar 1 19:40:34.151: Progress Ind i = 0x8381 - Call not end-to-end ISDN,
    may have in-band info
 *Mar 1 19:40:34.155: Calling Party Number i = '!', 0x83, '4085559486'
 *Mar 1 19:40:34.159: Called Party Number i = 0xC1, '4085557528'
 *Mar 1 19:40:34.171: ISDN Se0:23: Incoming call id = 0x13
 *Mar 1 19:40:34.179: ISDN Se0:23: CALL_INCOMING: MODEM ERROR 2C: bchan 19,
    call id 13
 *Mar 1 19:40:34.267: ISDN Se0:23: TX -> RELEASE_COMP pd = 8 callref = 0x8034
 *Mar 1 19:40:34.271: Cause i = 0x80AC - Requested channel not available
 isdn2-2#
 isdn2-2#show modem-pool
 modem-pool: System-def-Mpool
 modems in pool: 23 active conn: 0
  3 no free modems in pool
 modem-pool: tito
 modems in pool: 1 active conn: 1
   4 no free modems in pool
  called_party_number: 5557528
   max conn allowed: 1, active conn: 1
    2 max-conn exceeded, 1 no free modems in pool
 isdn2-2#
• 비활성화로 인해 첫 번째 사용자가 시간 초과되었을 때 show modem-pool
 isdn2-2#show modem-pool
 modem-pool: System-def-Mpool
 modems in pool: 23 active conn: 0
```

```
 3 no free modems in pool
```

```
modem-pool: tito
modems in pool: 1 active conn: 0
  4 no free modems in pool
  called_party_number: 5557528
  max conn allowed: 1, active conn: 0
   2 max-conn exceeded, 1 no free modems in pool
```
#### modem-pool: System-def-Mpool

*!--- This is the default modem pool* modems in pool: 23 active conn: 0 *!--- There are 24 modems installed on this access server, !--- 23 are available to the default pool, the other !--- modem is available only to modem-pool tito* 3 no free modems in pool *!--- Three failures to allocate a modem from a pool for a user dialing in* modem-pool: tito *!--- Pool named tito* modems in pool: 1 active conn: 0 *!--- One modem configured in this pool, 0 active connections to !--- modems in this pool* 4 no free modems in pool *!--- Four failed attempts to allocate a modem to a user that dialed in.* called\_party\_number: 5557528 *!--- This is the number of the Cisco access-server that the remote user dialed.* max conn allowed: 1, active conn: 0 *!--- Max connection allowed per pool, 0 active* 2 max-conn exceeded, 1 no free modems in pool *!--- Failed twice to allocate a modem to the user because the !--- number of connections was exceeded for that pool)* isdn2-2#

### <span id="page-9-0"></span>구성 3: 풀 범위 없는 모뎀 풀링

pool-range 3-5 명령 및 max-conn 인수를 제외하고 이 컨피그레이션은 풀 [범위 컨피그레이션의 다](#page-1-4) [중 모뎀](#page-1-4)과 동일합니다.

### 풀 범위 없는 모뎀 풀링

```
modem-pool tito
 called-number 5557528 max-conn 0
ip domain-name cisco.com
isdn switch-type primary-5ess
!
```
#### 디버그 및 확인 팁

!

컨피그레이션이 제대로 작동하는지 확인하려면 show 명령을 사용합니다. 이 명령의 출력은 다음 출력과 유사해야 합니다.

#### • 첫 번째 다이얼 전 모뎀 풀 표시

```
isdn2-2#show modem-pool
modem-pool: System-def-Mpool
modems in pool: 24 active conn: 1
 3 no free modems in pool
```
modem-pool: tito modems in pool: 0 active conn: 0 4 no free modems in pool called\_party\_number: 5557528 max conn allowed: 0, active conn: 0 0 max-conn exceeded, 0 no free modems in pool

#### • 사용자 다이얼 후에 연결 실패 후 모뎀 풀 및 디버그 표시

isdn2-2#**debug isdn q931** ISDN Q931 packets debugging is on

```
isdn2-2#debug modem
Modem control/process activation debugging is on
isdn2-2#
*Mar 1 19:56:50.827: ISDN Se0:23: RX <- SETUP pd = 8 callref = 0x38
*Mar 1 19:56:50.827: Bearer Capability i = 0x9090A2
*Mar 1 19:56:50.831: Channel ID i = 0xA98393
*Mar 1 19:56:50.835: Progress Ind i = 0x8381 - Call not end-to-end
    ISDN, may have in-band info
*Mar 1 19:56:50.839: Calling Party Number i = '!', 0x83, '4085559474'
*Mar 1 19:56:50.843: Called Party Number i = 0xC1, '4085557528'
*Mar 1 19:56:50.851: ISDN Se0:23: Incoming call id = 0x17
*Mar 1 19:56:50.859: ISDN Se0:23: CALL_INCOMING: MODEM ERROR 2C: bchan 18,
   call id 17
*Mar 1 19:56:50.947: ISDN Se0:23: TX -> RELEASE_COMP pd = 8 callref = 0x8038
*Mar 1 19:56:50.951: Cause i = 0x80AC - Requested channel not available
isdn2-2#
isdn2-2#show modem-pool
modem-pool: System-def-Mpool
modems in pool: 24 active conn: 0
 3 no free modems in pool
modem-pool: tito
modems in pool: 0 active conn: 0
 4 no free modems in pool
 called_party_number: 5557528
  max conn allowed: 0, active conn: 0
  1 max-conn exceeded, 0 no free modems in pool
```
## <span id="page-10-0"></span>다음을 확인합니다.

특정 확인 정보는 위의 구성 예를 참조하십시오.

## <span id="page-10-1"></span>문제 해결

특정 확인 정보는 위의 구성 예를 참조하십시오.

## <span id="page-10-2"></span>관련 정보

• [Technical Support - Cisco Systems](//www.cisco.com/cisco/web/support/index.html?referring_site=bodynav)